# **Getting Started with LinkedIn**

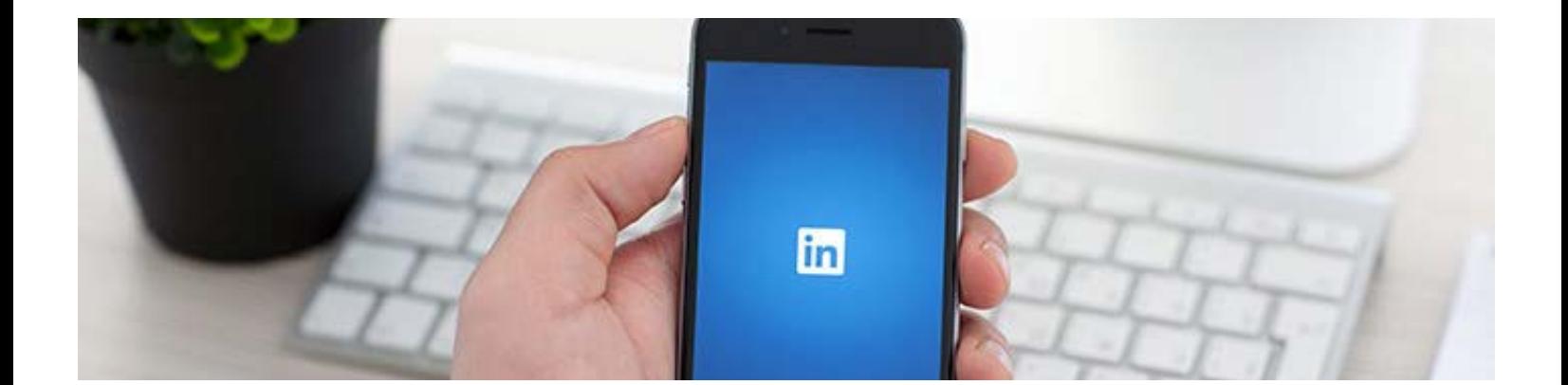

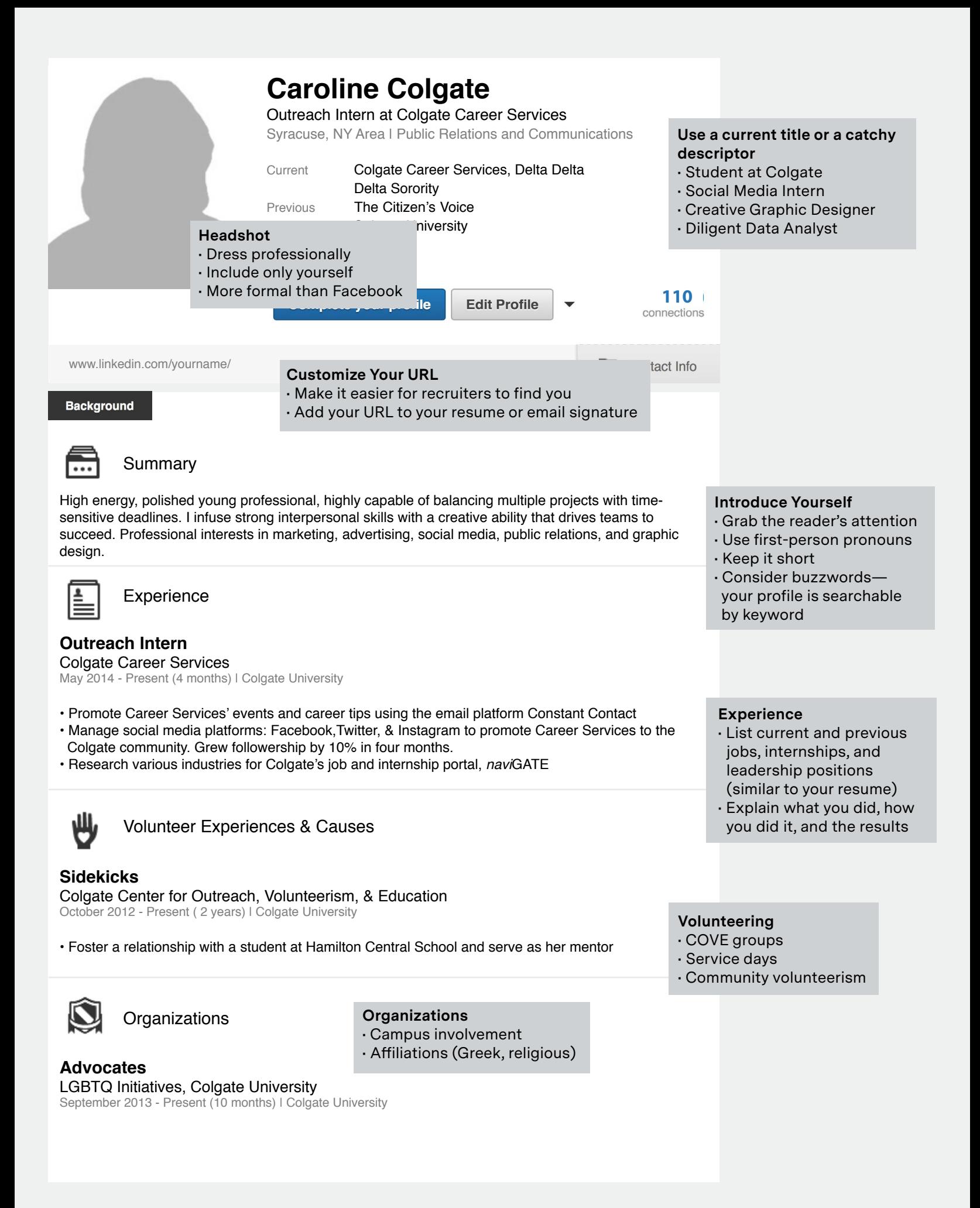

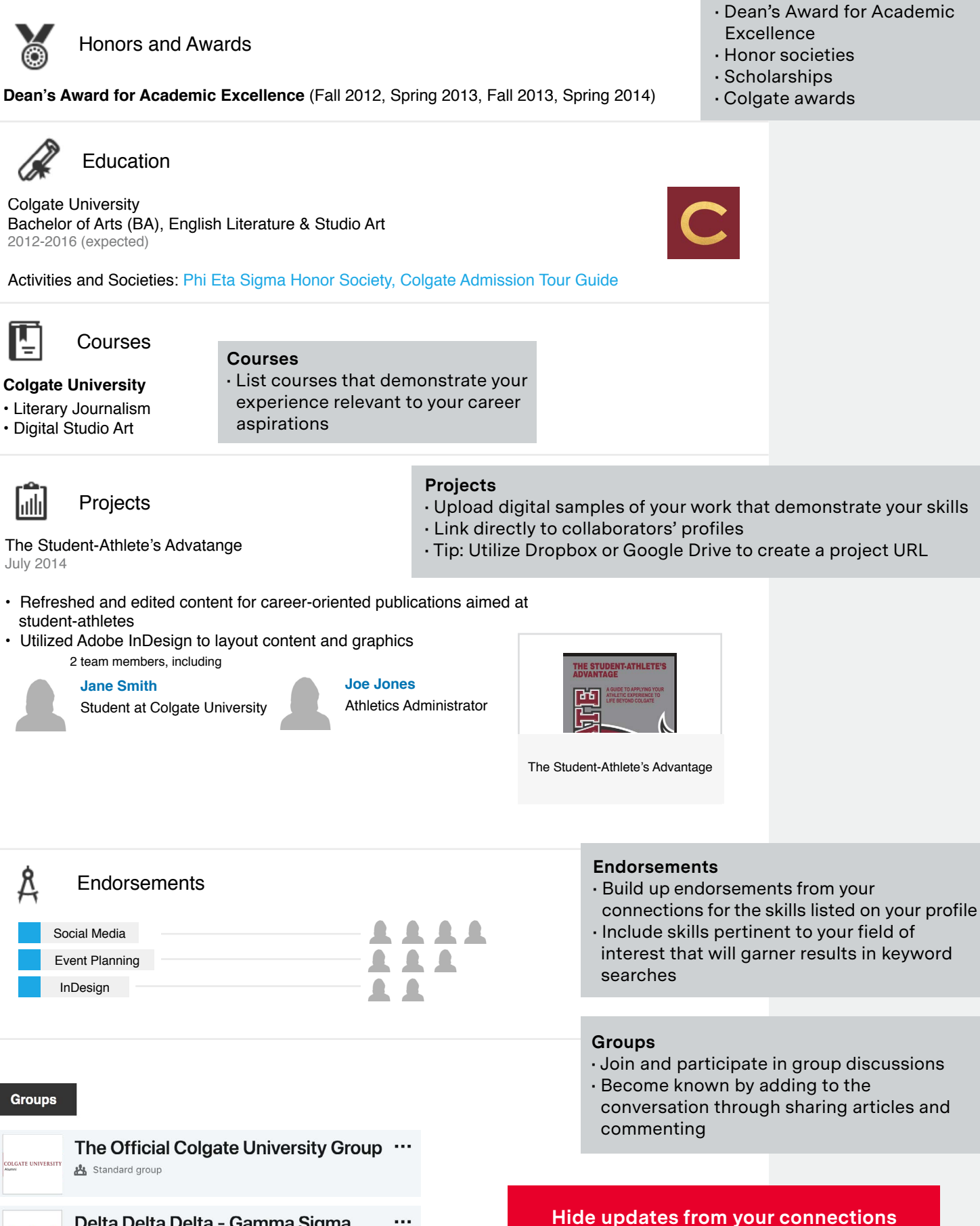

Delta Delta Delta - Gamma Sigma 出 Standard group

 $\Delta\Delta\Delta$ 

# **when making small changes to profile in your edit settings.**

**Honors & Awards**

# **Using LinkedIn as a Tool**

# **Start Here**

#### Join the **Official Colgate University Group**:

- 1. Complete your profile's education and experience sections
- 2. Upload a photo
- 3. Request access by clicking join

**COLGATE UNIVERSITY** Join

**Note that other users can see if you view their profile unless you change your user settings.**

#### **Build Your Network**

#### **Locate Alumni**

It is appropriate for you to connect with people you do know AND do not know, but with whom you share interests or a commonality.

- Find and connect with alumni by specific employer, location, industry, or major using LinkedIn's alumni filtering: **www.linkedin/alumni.**
- • **ALWAYS** personalize messages when connecting! You are unable to send personalized invitations from your mobile device, so connect using a computer.
- **LinkedIn restricts characters in an initial contact message; be concise and directed.**

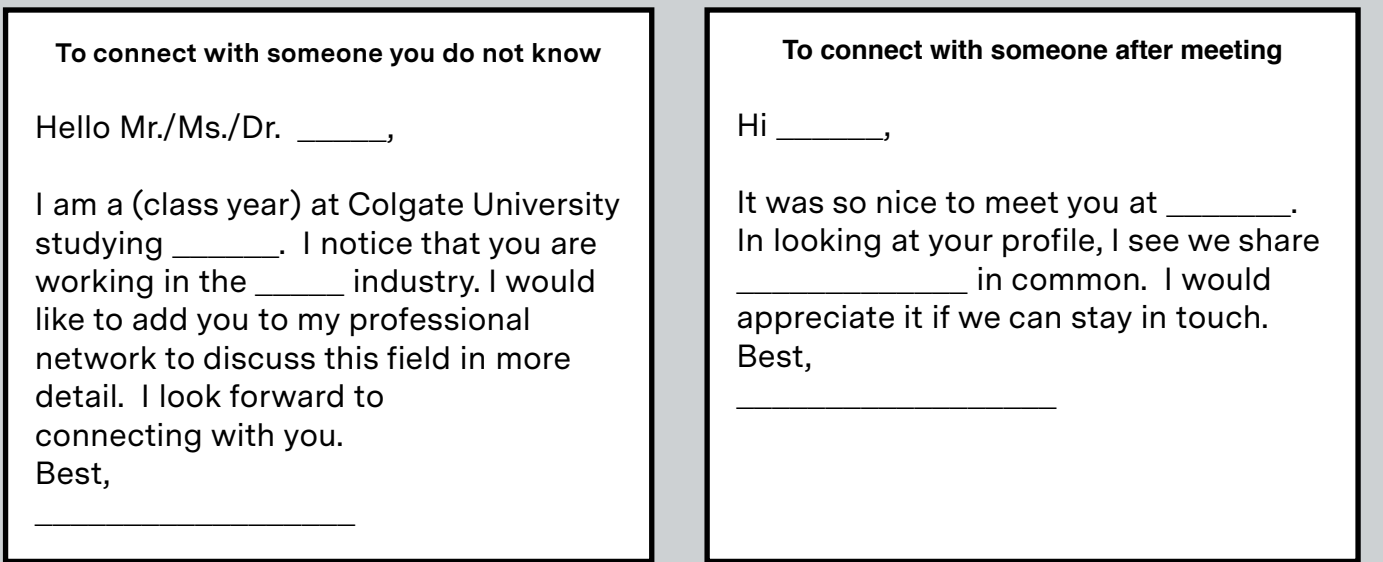

## **Next Steps**

## **Find Jobs**

Some employers post openings strictly on LinkedIn.

• Utilize the search filters on www.linkedin.com/studentjobs.

#### **Research Employers**

LinkedIn is your best tool for pre-interview research. Know your interviewer, the employer's influential employees, and latest news.

- Join groups on LinkedIn that you can join based on your professional interests or affiliations.
- Follow perspective employers to learn the inside track on recruiting.

## **Be Found**

LinkedIn is a recruiter's favored search method. Tailor your profile to be a marketable candidate.

- Research shows your networking will be 40x more effective with a 100% complete profile.
- Expand your profile with the content you cannot fit on your resume.